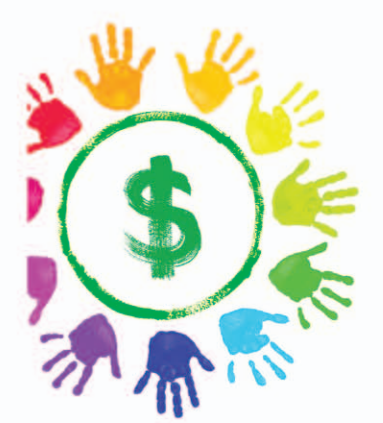

# Google+ **im Business**

Wie das soziale Netzwerk von Google alles verändert

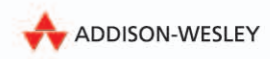

**Chris Brogan** 

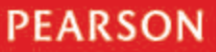

ALWAYS LEARNING

Google+ im Business

Chris Brogan

# Google+ im Business

# Wie das soziale Netzwerk von Google auch Ihr Geschäft verändert

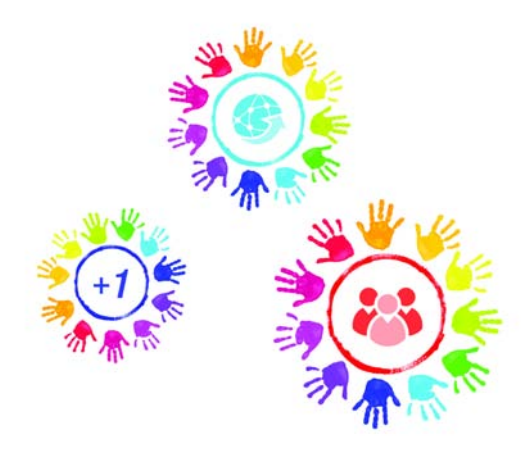

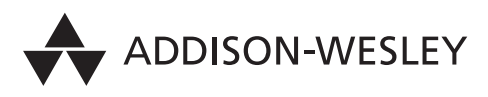

An imprint of Pearson

München • Boston • San Francisco • Harlow, England Don Mills, Ontario • Sydney • Mexico City Madrid • Amsterdam

Bibliografische Information der Deutschen Nationalbibliothek

Die Deutsche Nationalbibliothek verzeichnet diese Publikation in der Deutschen Nationalbibliografie; detaillierte bibliografische Daten sind im Internet über http://dnb.dnb.de abrufbar.

Die Informationen in diesem Produkt werden ohne Rücksicht auf einen eventuellen Patentschutz veröffentlicht. Warennamen werden ohne Gewährleistung der freien Verwendbarkeit benutzt. Bei der Zusammenstellung von Texten und Abbildungen wurde mit größter Sorgfalt vorgegangen. Trotzdem können Fehler nicht vollständig ausgeschlossen werden.

Verlag, Herausgeber und Autoren können für fehlerhafte Angaben und deren Folgen weder eine juristische Verantwortung noch irgendeine Haftung übernehmen.

Für Verbesserungsvorschläge und Hinweise auf Fehler sind Verlag und Herausgeber dankbar.

Alle Rechte vorbehalten, auch die der fotomechanischen Wiedergabe und der Speicherung in elektronischen Medien.

Die gewerbliche Nutzung der in diesem Produkt gezeigten Modelle und Arbeiten ist nicht zulässig.

Autorisierte Übersetzung der amerikanischen Originalausgabe: "Google+ for Business". Authorized translation from the english language edition, entitled Google+ for Business by Chris Brogan, published by Pearson Education publishing as Que Publishing, Copyright © 2012.

Fast alle Hardware- und Softwarebezeichnungen und weitere Stichworte und sonstige Angaben, die in diesem Buch verwendet werden, sind als eingetragene Marken geschützt. Da es nicht möglich ist, in allen Fällen zeitnah zu ermitteln, ob ein Markenschutz besteht, wird das ®-Symbol in diesem Buch nicht verwendet.

10 9 8 7 6 5 4 3 2 1

14 13 12

ISBN 978-3-8273-3174-8 (Buch) ; 978-3-86324-515-3 (pdf) ; 978-3-86324-201-5 (ePub)

© 2012 by Addison-Wesley Verlag ein Imprint der Pearson Deutschland GmbH Martin-Kollar-Straße 10–12, D-81829 München/Germany Alle Rechte vorbehalten Übersetzung: D. G. Kustermann, d.g.Kustermann@googlemail.com Fachlektorat: Jan-Hendrik Senf, Berlin, www.janhendriksenf.de Einbandgestaltung: Thomas Arlt, tarlt@adesso21.net Lektorat: Brigitte Bauer-Schiewek, info@pearson.de Anne Herklotz Herstellung: Monika Weiher, mweiher@pearson.de Korrektorat: Petra Kienle, Fürstenfeldbruck Satz: Nadine Krumm, mediaService, Siegen (www.media-service.tv) Druck und Verarbeitung: GraphyCems, Villatuerta Printed in Spain

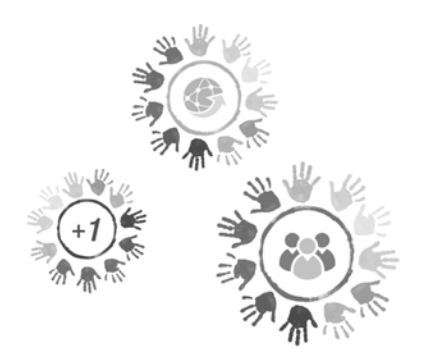

3

# Ein Tag im Leben

*Ich schreibe dieses Buch in den Anfangstagen von Google+, daher beruhen die Interviews mit Business-Profis, in denen es darum geht, wie sie diese Plattform in ihren Tagesablauf integrieren, auf wenigen Wochen der Erfahrung und der Arbeit damit. Trotzdem konnte ich in ihren Antworten und ihren derzeitigen Ansätzen im Kern die Chancen erkennen, die Google+ bietet. Außerdem gaben die Interview-Partner nicht nur Auskunft darüber, was sie mit Google+ anfangen, sondern sie sprachen auch darüber, was sie mit allen anderen Social-Software-Plattformen tun, die sie derzeit geschäftlich verwenden.*

*Im Folgenden finden Sie eine Rezeptesammlung. Ich fange mit mir selbst an, gehe dann aber direkt über zu Interviews mit Menschen aus allen möglichen Unternehmensebenen und Branchen. Ich habe einige "Zubereitungsvorschläge" für Sie zusammengestellt, damit Sie entscheiden können, wie Sie Google+ für Ihr Geschäft nutzen. Sie werden sehen, dass es viele Ansätze gibt, die Plattform zu verwenden. Manche Menschen verwenden sie auf die eine Art und Weise, andere haben eine ganz andere Sichtweise, was den Wert der Plattform ausmacht. Das habe ich absichtlich so getan.*

Es gibt keine "richtige" Methode, dieses Tool zu verwenden. Manche Leute posten eine Menge originäres Material, verzichten aber darauf, viel zu teilen oder als Kurator zu agieren. Andere konzentrieren sich auf das Teilen, erstellen aber nicht viele eigene Beiträge. Dann gibt es noch Menschen, die viel Zeit mit Lesen verbringen und im Kommentarbereich posten, und andere verwenden Google+ einfach als eine zusätzliche Informationsquelle, die sie lesen und über die sie nachdenken.

Als falsch kann man keine Herangehensweise an die Plattform bezeichnen (abgesehen von Spam und Mobbing), denn das würde die Möglichkeiten begrenzen, die Ihnen Google+ bieten kann, wenn Sie es entsprechend Ihren Bedürfnissen nutzen. Weshalb sollte ich (oder wer auch immer) Ihnen sagen, dass das, was Sie tun, falsch ist, wenn Sie mit diesem Ansatz etwas Brauchbares für sich herausholen? Das ist der Grund, weshalb Sie ohne Vorbehalte lesen sollten, wie andere Leute Google+ verwenden – dann können Sie darüber nachdenken, ob Sie sich etwas davon für Ihren Ansatz ausborgen können.

# 3.1 Mein persönlicher Tag im Leben von Google+

Ich sollte den Hinweis voranschicken, dass meine Geschäftsaktivitäten ziemlich abwechslungsreich sind. Ich arbeite als Berater und Redner für große Unternehmen und ich kreiere Produkte und Dienstleistungen für kleine Unternehmen. Dieser Gegensatz erschwert es, genau zu bestimmen, wie ich Google+ im Business-Bereich einsetze, aber ich will mich gerne bemühen, es zu erklären. Im Folgenden finden Sie eine Zusammenfassung dazu:

**Täglicher Zeitaufwand:** 2 Stunden (das ist Teil meines Hauptjobs)

**Primäres Ziel der Nutzung:** ein Publikum aufbauen, es in eine Community konvertieren und Aufmerksamkeit für Projekte oder interessante Themen schaffen

**Zahl der Originalbeiträge pro Tag:** 6 (durchschnittlich)

**Zahl der geteilten Beiträge pro Tag:** 8 oder mehr (durchschnittlich)

**Zahl der Kommentare pro Tag:** Das wechselt. Wenn ich reise, sind es weniger. Wenn ich nicht reise, sind es durchschnittlich 20 bis 30.

**Links auf mein Blog oder meine Projekte pro Tag:** 2 (durchschnittlich)

**Zahl der Beiträge, die nicht mit meiner eigentlichen Aktivität zu tun haben, pro Tag:** 3 (Ich habe das hinzugefügt, um zu zeigen, dass es sinnvoll ist, über Dinge zu schreiben, die nicht zum Themenkreis Ihrer eigentlichen Business-Aktivitäten gehören. Die Zahl variiert hier, vor allem, weil meine Firma sich stärker durch Diversität auszeichnet als die meisten anderen.)

**Typische Strategie:** Da es mein Ziel ist, ein Publikum aufzubauen, es in eine Community zu konvertieren und Aufmerksamkeit für meine Projekte oder andere interessante Themen zu schaffen, lese ich ein wenig in den Streams meiner verschiedenen Kreise, poste Links, die ich für interessant halte, und kommentiere dann bei verschiedenen Posts mit anderen Leuten hin und her (bei ihren und meinen Posts). Und ich verwende etwas Zeit darauf, meine eigenen Projekte zu promoten oder Dinge, die mich interessieren, die aber nichts mit mir zu tun haben.

Wenn ich ein paar freie Minuten habe oder vor mich hin trödele, neige ich dazu, eine Zeitlang Beiträge zu lesen, die andere geteilt haben, um bei interessanten Themen auf dem Laufenden zu bleiben (auch wenn sie nicht notwendigerweise wichtig für mein Business sind). Manchmal gibt es glückliche Zufälle und ich folge möglicherweise einem Beitrag, den jemand anderes geteilt hat, lese das Profil, um mehr über den Urheber herauszufinden, und baue eine neue Verbindung auf – einfach so, und plötzlich habe ich jemand Interessantes in meine Kreise aufgenommen und folge ihm.

Außerdem verwende ich ein kleines, limitiertes Paar von Kreisen, die ich Close (nahe) und Keeper (Aufpasser) genannt habe – hier achte ich auf Leute, die mir wichtig sind. So kann ich in diese Streams eintauchen und weiß sicher, dass ich alle Neuigkeiten mitbekomme, die sie teilen, und dass ich helfen kann, falls es Probleme gibt. Das war bei Twitter oder Facebook schwerer für mich, selbst mit der Listenfunktion. (Aus irgendeinem Grund wirkt Google+ auf mich sauberer.)

Nun sollten wir uns aber nicht mehr mit mir, sondern mit anderen beschäftigen. Ich habe diese Leute aus verschiedenen Gründen für die Interviews ausgewählt. In allen Fällen kannte ich entweder die Person oder ich habe sie über Google+ kennengelernt. In allen Fällen stehen diese Leute für unterschiedliche Ansätze, Google+ zu verwenden, was eine ausgezeichnete Methode ist, Herangehensweisen zu präsentieren, die Sie erwägen könnten, wenn *Sie* die Plattform selbst im Alltag einsetzen wollen.

# 3.2 Interview mit Scott Monty, Ford Motor Company

Scott Monty ist der Social-Media-Chef der Ford Motor Company. Wir sind seit Jahren befreundet, da Scott seine Karriere in der Gegend von Boston begann, aus der ich komme. In all diesen Jahren hat Scott sich an verschiedenen innovativen Projekten beteiligt oder sie geleitet. Am zweiten Tag nach dem Start von Google+ sah ich ihn dort überall und daher war mir klar, dass er der Richtige ist, wenn man jemanden bei einem der drei führenden Automobilhersteller der USA danach fragen will, wie er Google+ geschäftlich nutzt.

#### **Täglicher Zeitaufwand:** 1 Stunde

**Primäres Ziel der Nutzung:** interessanten Content überfliegen, Beziehungen aufbauen, Erfahrungen austauschen, lernen

**Zahl der Originalbeiträge pro Tag:** 3 bis 5

**Zahl der geteilten Beiträge pro Tag:** 2 bis 3

**Zahl der Kommentare pro Tag:** 10 bis 12

**Links auf mein Blog oder meine Projekte pro Tag:** 1

**Zahl der Beiträge, die nicht mit meiner eigentlichen Aktivität zu tun haben, pro Tag:** 4

**Typische Strategie:** Ich habe meine Kreise ziemlich genau definiert, also sehe ich zuerst in den Technik- und Meinungsführer-Kreisen nach, welche coolen und brandaktuellen Themen sie teilen. Ich habe gemerkt, dass diese Gruppen mir helfen, bei Branchenneuigkeiten, Veränderungen und gut durchdachten, längeren Content-Beiträgen auf dem Laufenden zu bleiben. Dann sehe ich nach, was Freunde und Bekannte und andere engere Kreise beschäftigt. Wenn ich wirklich guten Content von einer "lauten" Person finde, achte ich darauf, ihn nicht mit zu vielen anderen Leuten zu teilen und so zum "Lärm" beizutragen. Stattdessen gebe ich lieber einen Kommentar ab oder klicke auf *+1*.

**Spezielle Verwendung:** Nichts Persönliches, aber den Account der Ford Motor Company nutzen wir auch, um historisches und Archivmaterial zu teilen; und es gibt Hangouts mit leitenden Mitarbeitern, die sonst schwer zu erreichen wären.

Scott unternimmt viel, um schon in den Anfangstagen von Google+ Verbindungen und Beziehungen aufzubauen. Er ist kein hundertprozentiges Sprachrohr der Ford Motor Company, aber er repräsentiert definitiv seine Marke. In einem der nachfolgenden Kapitel werde ich seine Content-Strategie erläutern; was man aber von Scott lernen kann, ist, wie er wie ein Gentleman Verbindungen zu anderen Leuten aufbaut. Vergessen Sie nicht: Sein Käufer ist jeder, der ein Auto fährt. Das ist eine ordentliche demografische Zielgruppe.

# 3.3 Interview mit Greg Pak, Comic- und Drehbuchautor

Ich kannte Greg Pak als Autor, aber nicht persönlich; als ich jedoch seinen ersten Beitrag auf Google+ sah, fügte ich ihn einem meiner Kreise hinzu und fing sofort an, seine Arbeit genau zu verfolgen. Außerdem lief ich los und kaufte ein paar seiner letzten Comic-Books, damit ich "Bescheid wusste", was mein neuer "Freund" so trieb.

Das ist so cool an Google+: Man hat sofort ein Zusammengehörigkeitsgefühl, das daraus zu entstehen scheint, dass man diese Tools verwendet. Als Greg beispielsweise die Termine seiner Auftritte bei der San Diego Comicon teilte und ich kommentierte, wie clever das sei, antwortete er sehr schnell, zeigte sich in der Interaktion sehr natürlich und gewann einen neuen Fan (und hoffentlich Freund), ohne hart dafür arbeiten zu müssen. Wenn Sie Kreativer sind (egal in welchem Bereich), sollten Sie darüber nachdenken, wie Greg seinen Tag im Leben mit Google+ beschreibt und was Sie davon übernehmen könnten.

**Täglicher Zeitaufwand:** 30 Minuten bis 1 Stunde

**Primäres Ziel der Nutzung:** Stammleser auf dem Laufenden halten, wie meine Projekte und Bücher laufen, und versuchen, neue Leser zu gewinnen

**Zahl der Originalbeiträge pro Tag:** 4 bis 6

**Zahl der geteilten Beiträge pro Tag:** 2 bis 3

**Zahl der Kommentare pro Tag:** 3 bis 5

**Links auf mein Blog oder meine Projekte pro Tag:** 4 bis 5

**Zahl der Beiträge, die nicht mit meiner eigentlichen Aktivität zu tun haben, pro Tag:** 1 bis 2

**Typische Strategie:** Da jede Woche oder alle 14 Tage Comics von mir erscheinen, habe ich einen regelmäßigen Stream von Neuigkeiten, den ich teilen kann: Vorschau auf Seiten, Interviews, Erinnerungen, dass die Comics erschienen sind, und Besprechungen. Gleichzeitig halte ich die Augen nach anderen Neuigkeiten offen, die für die Leute interessant sein könnten, die meinen Stream lesen – die 99-Cent-Verkaufsaktionen von Comixology etwa. Und ich teile interessante Beiträge von Leuten in meinen Kreisen, wenn sie sich auf etwas beziehen, an dem ich selbst arbeite. Die Grundidee ist es, eine vertraute Stimme zu kreieren, der die Leser zutrauen, interessante Neuigkeiten und Diskussionen zu teilen, wozu natürlich zufälligerweise meine Comics gehören.

Ich habe mir auch das Ziel gesetzt, mich für nette Kommentare zu bedanken und Fragen zu beantworten, die gestellt werden, und Beiträge zu teilen, die mich amüsieren oder mir zu denken geben. Außerdem möchte ich die Tradition des Follow Friday bei Twitter auch bei Google+ etablieren und andere interessante Leute empfehlen, denen man folgen könnte. Wenn man mit anderen teilt, kommt umso mehr zurück.

**Spezielle Verwendung:** Ich habe in den letzten Jahren viel im Bereich der digitalen Medien, der sozialen Medien und der persönlichen Technologie gemacht – alles Schlüsselthemen in meinem Comic *Vision Machine*. Und so stellte ich fest, dass ich Google+ nutzte, um ziemlich viel über Google+ zu reden. Das ist natürlich das, womit viele Nutzer bekanntlich eine Menge Zeit verbracht haben, als der Dienst gestartet wurde. Ich glaube, dass dieses Interesse, diese Technologiethemen und soziale Medien zu diskutieren, zu den Gründen gehört, weshalb er von Anfang an gut zu mir passte. Ich habe viele Freunde aus der Comic-Szene, die einen Account haben, aber immer noch nichts gepostet haben. Wahrscheinlich liegt das daran, dass anfangs wenige andere Comic-Leute posteten. Ich hatte das Glück, mich auch für technische Dinge zu interessieren, die in den ersten Wochen diskutiert wurden, und hatte so einen Anreiz, dabeizubleiben und mich einzuleben.

In der Zukunft werde ich sicher weiterhin über Technologie, soziale Medien und die Erfahrungen mit Google+ posten, was sinnvoll ist, da das eines meiner großen Interessensgebiete ist, aber glücklicherweise hat es in diesem speziellen sozialen Netzwerk auch eine gewisse Anziehungskraft. Das sollte also in meinem Sinne laufen.

Was Business-Profis von Greg in erster Linie lernen können, ist sein Umgang mit dem Google+-Stream – er nutzt ihn, um Informationen zu teilen und eine Verbindung zu seiner Community herzustellen, und er beschränkt sich nicht darauf, über seine eigene Arbeit zu sprechen. Das ist der Schlüssel. Er schafft Informationen heran, die die Community über ihre eigenen Interessen anspricht, und das können Sie auch tun.

# 3.4 Interview mit Jenny Cisney, Chef-Bloggerin von Kodak

Jenny Cisney und ich kennen uns seit ein paar Jahren, allerdings hatte ich mit ihr zumeist in ihrer Eigenschaft als Chef-Bloggerin von Kodak zu tun. Sie ist witzig, hat ein großes Talent, interessante Dinge zu finden, die man teilen kann, und gehört zu der Sorte Mensch, bei der man das Gefühl hat, sie bereits zu kennen, bevor man sie das erste Mal getroffen hat. Und so benutzt Jenny Google+:

#### **Täglicher Zeitaufwand:** ½ bis 1 Stunde

**Primäres Ziel der Nutzung:** Die Suche nach neuen, interessanten, nützlichen Informationen; die netten Dinge teilen, die ich finde/mache/tue; und coole Dinge über Fotografie, Video und Teilen teilen, die auf Kodak zurücklinken können

**Zahl der Originalbeiträge pro Tag:** 10 (5 persönliche Beiträge + 5 Fotografie- oder Social-Media-Beiträge)

# **Zahl der geteilten Beiträge pro Tag:** 2

#### **Zahl der Kommentare pro Tag:** 5

**Links auf mein Blog oder meine Projekte pro Tag:** 1 auf mein persönliches Blog (*<www.ljcfyi.com>*) und 1 auf das Kodak-Blog (*[http://1000words.](http://1000words.kodak.com/thousandwords/) [kodak.com/thousandwords/](http://1000words.kodak.com/thousandwords/)*).

**Zahl der Beiträge, die nicht mit meiner eigentlichen Aktivität zu tun haben, pro Tag:** Ich nehme an, Persönliches gehört dazu: 5 persönliche.

**Typische Strategie:** Nutzen für Menschen schaffen, wenn es um Fotos, Videos, Drucken und Teilen geht, indem man das alles leichter, einfacher und spaßiger macht. Hoffentlich können Ihre Produkte das auch für Ihre Kunden leisten und sie werden/bleiben glückliche Käufer Ihrer Marke.

**Spezielle Verwendung:** Was ich spannend finde, ist das Potenzial, das Google+ für den Kundendienst bietet. Wie könnte das funktionieren und wie würden wir es unterstützen?

**Anmerkung:** Google+ hat gewaltiges Potenzial, nicht nur wegen unserer Teilnahme als Marke in Streams und Gruppierungen, sondern auch bei der Integration in unsere Produkte! Das ist aufregend!

Jenny weist auf eine der Facetten hin, die ich an Google+ im Business-Einsatz am spannendsten finde: Kundendienst. Nehmen wir an, Sie hätten gerade einen digitalen Bilderrahmen mit WiFi von Kodak gekauft und Sie finden nicht heraus, wie Ihre Familie Ihnen Bilder auf den Rahmen schicken kann. Jennys Vorstellung nach könnten Sie einfach auf Google+ mit jemandem von Kodak Kontakt aufnehmen und Ihr Problem erklären. Dann könnte ein Vertreter von Kodak Sie zu einem Video-Hangout einladen und den Vorgang mit Ihnen durchsprechen. Das ist ganz sicher eine aufregende Perspektive.

# 3.5 Interview mit Darren Rowse, Problogger

Darren und ich sind seit ein paar Jahren Freunde, auch wenn er auf der von mir aus genau entgegengesetzten Seite des Erdballs lebt. Wir sind auf fast jedem sozialen Netzwerk, das es gibt, miteinander verbunden und wir haben 2010 eine Mitglieder-Website, Third Tribe Marketing, gegründet, zusammen mit Brian Clark (Copyblogger) und Sonia Simone (Remarkable Blogging).

Ich sah das erste veröffentlichte Foto seines jüngsten Sohnes auf Google+ und seither hatte ich verschiedene Konversationen mit Darren, die ich *nie* persönlich oder in einem anderen sozialen Netzwerk mit ihm hatte, einschließlich unseres privaten Netzwerks. Weshalb? Weil die Plattform Darren dazu gebracht hat, sich als Mensch zu öffnen und nicht nur professioneller Blogger und Digitalfotograf zu sein.

**Täglicher Zeitaufwand:** 20 bis 60 Minuten

**Primäres Ziel der Nutzung:** Austausch mit Lesern, Ideen testen, Markenaufbau, Traffic-Generierung

**Zahl der Originalbeiträge pro Tag:** 3 bis 4

**Zahl der geteilten Beiträge pro Tag:** 3 bis 4

**Zahl der Kommentare pro Tag:** 20 bis 30

**Links auf mein Blog oder meine Projekte pro Tag:** 1 bis 2

**Zahl der Beiträge, die nicht mit meiner eigentlichen Aktivität zu tun haben, pro Tag:** 3 bis 4

**Typische Strategie:** Im Moment experimentiere ich mit verschiedenen Arten von Beiträgen, um zu sehen, was bei den Lesern ankommt, und erforsche, welche Sorte Beitrag in diesem neuen Medium funktioniert. Bislang versuche ich, an jedem Wochentag verschiedene Arten von Beiträgen zu mischen (an den Wochenenden neige ich dazu, bei den Beiträgen etwas mehr in Bereiche zu gehen, die nicht zu meinem Business gehören), einschließlich der folgenden Formate:

**Originärer Langform-Content:** Diese Beiträge stammen entweder aus meinem Blog-Archiv und sind ein paar Jahre alt (ich frische sie auf) oder es handelt sich um neue Beiträge über Dinge, über die ich nachdenke (daraus mache ich dann oft neue Beiträge für mein Blog).

**Fragen:** Ich stelle den Leuten, die mir folgen, Fragen zu den Themen, über die ich schreibe. Damit stoße ich Diskussionen an oder ich kann Themenfindung für Beiträge betreiben, die ich anschließend schreibe.

**Persönliche Updates:** was ich gerade tue. Fotos vom Tage, Familien-Updates und so weiter.

**Links teilen:** Ich teile Links darauf, was andere Leute tun, oder auf neue Beiträge in meinem Blog. (Allerdings teile ich bislang nicht zu jedem Beitrag Post in meinem Blog Links – maximal nur ein bis zwei am Tag.)

Dadurch, dass er Fotos seiner Familie und Informationen darüber, was er tut, teilt, sorgt Darren für einen persönlichen Ton in seiner Community, in der einige Menschen Verbindungen zu seiner Problogger-Website haben und andere Mitglieder seiner Digital Photography School sind. Dennoch testet er verschiedene Methoden, Bindungen aufzubauen, und frischt alten Content für ein neues Publikum auf (was brillant ist) und verfolgt seine Business-Ziele. Das ist die beste Methode, Google+ geschäftlich einzusetzen: Man verbessert die Wahrnehmung der Marke und die Bindung an den primären Geschäftsfokus und zeigt gleichzeitig eine persönliche, menschliche Seite.

# 3.6 Interview mit Jacqueline Carly, Fitness-Expertin

Jacqueline Carly ist Geschäftspartnerin in einem Bossfit.net-Projekt, einem Online-Fitness- und Ernährungsratgeber für Web-Unternehmer. Ich finde es sehr interessant, wie sie Google+ seit den ersten Tagen des Dienstes genutzt hat. Sie teilt beispielsweise Bilder von sich – bevor und nachdem sie Yoga betrieben hat. Das waren gewiss keine besonders glamourösen Bilder und auf dem "Danach"-Bild war ihr Haar etwas durcheinander und ihre Haut glänzte noch von der Anstrengung, aber trotzdem motivierte das mich (und verschiedene Kommentatoren), selbst jeden Tag etwas für meine Fitness zu tun. Deshalb fand ich es interessant, ihre Perspektive bei der Nutzung von Google+ im Alltag kennenzulernen.

**Täglicher Zeitaufwand:** 30 – 60 Minuten (in kleine Zeitblöcke über den Tag verteilt)

**Primäres Ziel der Nutzung**: Community aufbauen, lernen, Publikum aufbauen und soziale Interaktion

**Zahl der Originalbeiträge pro Tag:** 3 bis 5 **Zahl der geteilten Beiträge pro Tag:** 5+ **Zahl der Kommentare pro Tag:** variiert, 10+/Post **Links auf mein Blog oder meine Projekte pro Tag:** 1 bis 2 **Zahl der Beiträge, die nicht mit meiner eigentlichen Aktivität zu tun haben, pro Tag:** 1 bis 2 (eigene). Normalerweise sind das die Posts anderer Leute, die ich teile.

**Typische Strategie:** Der Unterschied bei Google+ ist, dass ich absichtlich ohne Strategie losgelegt und mich mehr auf mein "Bauchgefühl" verlassen habe. Ich dachte, ich könnte in Google+ endlos über Gesundheit, Ernährung und Fitness schreiben, so wie ich es überall anders tue, oder ich könnte etwas anderes tun. Also beschloss ich, Bilder davon zu posten, wie ich praktiziere, was ich predige. Die Bilder zeigen mich, wie ich morgens nicht aus dem Bett will oder wie ich nach einer Yoga-Klasse völlig durchschwitzt bin, oder sie sind einfach nur albern. Ich habe feststellen können, dass die Leute darauf reagieren. Da ich mein Leben (visuell) teile, können sie sich darauf beziehen, sie sehen, wie ich Fitness betreibe, sie lassen sich inspirieren, und ich belehre niemand und erkläre ihm, was er tun sollte und was nicht. Das hat die Nachfrage nach meinen Dienstleistungen gesteigert und meiner Show wachsende Zuschauerzahlen beschert.

**Anmerkung:** Bevor Google+ ins Spiel kam, verbrachte ich die meiste Zeit bei Twitter. Ich bin auch auf Facebook, aber zu dieser Plattform konnte ich nie einen richtigen Draht aufbauen. Daher nutze ich sie vor allem, um Kontakt mit Familie und Freunden zu halten. Was ich an Google+ sofort liebte, war, dass es so viel Platz zum Spielen gibt. Ich kann mehr als 140 Zeichen schreiben; ich kann Beiträge und Bilder sehen, ohne darauf klicken zu müssen; ich kann bestimmen, mit wem ich meine Beiträge teilen will; und da andere die Möglichkeit haben, mich ihren Kreisen hinzuzufügen, "treffe" ich massenhaft neue Leute.

Jacqueline zeigt ihre tägliche Praxis und unterstreicht damit ihr Engagement für Gesundheit und Yoga. Mit der Verwendung von Fotos an Stelle von Tweets und Blog-Beiträgen fügt Jacqueline ein persönliches Verbindungselement hinzu, das ihrer Community sozusagen ein Gesicht zu den Aktionen gibt. Das könnten Sie auch für Ihr Geschäft tun, selbst wenn Sie Schreibtischhengst sind. Zeigen Sie jeden Tag, wie hart Ihre Kaffeetasse arbeitet, vor allem, wenn Sie das abwechslungsreich und lustig tun können – daraus kann eine vorteilhafte Bindung entstehen.

# 3.7 Einige Vorschläge für einen eher fiktiven "Tag im Leben von ..."

Ich habe einige Vorschläge, wie man auch in anderen Branchen und Berufen Google+ geschäftlich nutzen kann. Zu diesem Zweck habe ich Beispiele eines "Tags im Leben" für verschiedene Berufsgruppen entworfen. Anschließend habe ich Vertreter dieser Branchen gefragt, was ich richtig hinbekommen habe und was sie anders machen. Dieser Abschnitt enthält die Ergebnisse dieser Kooperation.

Am Anfang stand ein fiktiver "Tag im Leben von", dann suchte ich nach einer realen Person aus dieser Branche. Wenn ich im Folgenden "ich" sage, meine ich damit nicht mich selbst, da ich nicht alle diese Berufe vertrete.

## 3.7.1 Der Autor

**Täglicher Zeitaufwand:** 1 Stunde (aufgeteilt in zwei 30-Minuten-Blöcke) **Primäres Ziel der Nutzung**: Rechercheideen, Kommunikation mit Lesern **Zahl der Originalbeiträge pro Tag:** 2 bis 3

**Zahl der geteilten Beiträge pro Tag:** 4 bis 5

**Zahl der Kommentare pro Tag:** 10 bis 20 (ziemlich viel Hin und Her mit den Lesern)

**Links auf mein Blog oder meine Projekte pro Tag:** 0 (ich blogge nicht) **Zahl der Beiträge, die nicht mit meiner eigentlichen Aktivität zu tun haben, pro Tag:** 1 bis 2 (bei einem Autor kann alles zum Thema gehören)

**Typische Strategie:** Ich möchte meine Leser binden und ihnen das Gefühl geben, dass sie sich "hinter den Kulissen" meiner Projekte befinden. Das baut eine Erwartungshaltung auf und es fördert das Teilen, so dass meine Bücher sich bei Erscheinen potenziell besser verkaufen. Ich zeige außerdem die Vorbestellungs-Links von Amazon und anderen Online-Buchhändlern.

**Spezielle Verwendung:** Ich benutze Google+ häufig für Recherchen. (Stimmt, der Begriff "Recherche" ist etwas schwammig und weitgefasst.)

**Anmerkung:** Schreiben kann eine einsame Angelegenheit sein. Ich gebe zu, dass ich Google+ von Zeit zu Zeit als Inspirationsquelle nutze, als einen Ort, an dem man Ideen und Gedanken von anderen findet; außerdem kann man sich dort "zeigen", obwohl man im stillen Kämmerchen verschwunden ist.

**Zum Mitnehmen:** Je mehr Interesse Sie für Ihr Projekt generieren können und je mehr Sie Leuten das Gefühl geben, dass sie daran beteiligt sind, desto besser verlaufen Ihre Interaktionen.

### 3.7.2 Der Immobilienmakler

#### **Täglicher Zeitaufwand:** 2 Stunden

**Primäres Ziel der Nutzung**: Community-Neuigkeiten posten, Angebote und Fotos teilen

#### **Zahl der Originalbeiträge pro Tag:** 5 bis 7

**Zahl der geteilten Beiträge pro Tag:** 8 bis 12 (ich teile viele Community-Posts)

**Zahl der Kommentare pro Tag:** 30+. Kundenbindung ist ein wesentliches Element, wenn man Privat- und Gewerbeimmobilien verkauft, deswegen bin ich ständig hier und treffe Leute, die entweder in meiner Gegend leben oder hierherziehen, und rede mit denjenigen, die Teil der Community sind.

**Links auf mein Blog oder meine Projekte pro Tag:** 3 bis 5. Ich gebe zu, dass ich das intensiv nutze, um meine Angebote zu promoten.

**Zahl der Beiträge, die nicht mit meiner eigentlichen Aktivität zu tun haben, pro Tag:** 2 bis 3. (Es ist wichtig, mich von meiner menschlichen Seite zu zeigen.)

**Typische Strategie:** Ich will der Dreh- und Angelpunkt meiner Community sein. Damit auch meine Kundschaft dieses Gefühl hat, bleibe ich bei lokalen Neuigkeiten am Ball, egal wie groß oder klein sie sind, und ich teile alles, was wertvoll ist.

**Spezielle Verwendung:** Da ich so viel als Kurator tätig bin, ziehe ich daraus mehr Nutzen als aus dem Kreieren eigener Beiträge. Aber da ich anderen das Gefühl gebe, dass sie mich "kennen", da sie wissen, was ich teile, kommentieren sie auch meine originären Beiträge oft.

**Anmerkung:** Als Immobilienmakler halte ich Google+ für sehr wertvoll. Ich habe viele Besichtigungsvideos gedreht und ich habe sogar lokale Hangouts veranstaltet, und zwar als digitales "Kennenlernen".

**Zum Mitnehmen:** Der Schlüssel bei der Nutzung sozialer Netzwerke als Makler ist, dass man auch zwischen den Vertragsabschlüssen präsent ist. Man bietet alten Kunden, gegenwärtigen Interessenten und potenziellen künftigen Kunden ein interessantes "Bindegewebe" zwischen den Transaktionen und so gibt es viele Gelegenheiten, Verbindungen aufzubauen und Empfehlungen zu geben, was zwei der vier besten Aspekte von sozialen Netzwerken und sozialen Medien sind.

### 3.7.3 Der Reporter

**Täglicher Zeitaufwand:** 2 bis 3 Stunden (an manchen Tagen klebe ich an Google+ und Twitter fest)

**Primäres Ziel der Nutzung**: Quellen aufspüren, Geschichten aufbauen und kommentieren

**Zahl der Originalbeiträge pro Tag:** 1 bis 3

**Zahl der geteilten Beiträge pro Tag:** 12 bis 15 (ich teile viel!)

**Zahl der Kommentare pro Tag:** 10 bis 15. Es ist wichtig, über Kommentare Verbindungen herzustellen.

**Links auf mein Blog oder meine Projekte pro Tag:** 1 bis 2. Ich verweise auf meine Nachrichtenmeldungen und meine Video-Posts.

**Zahl der Beiträge, die nicht mit meiner eigentlichen Aktivität zu tun haben, pro Tag:** 0 (ist das schlimm?)

**Typische Strategie:** Positionierung als *die* Nachrichtenquelle, oder zumindest als eine von mehreren. Meine menschliche Seite zeigen, was ebenfalls wichtig ist.

**Spezielle Verwendung:** Video-Hangouts mit möglichen Informationsquellen. Gemeinsame Video-Hangouts mit meinem Team. Außerdem verwende ich auf meinem Android-Handy Messenger.

**Anmerkung:** Das Wichtigste für mich ist das Einsammeln von Elementen für eine Story, und das tue ich hier intensiv. Je mehr Quellen man hat, desto hilfreicher ist es, daher habe ich Leute in Kreise wie Tech News und Boston und Best Of eingeteilt (für meine herausragenden Kommentatoren).

**Zum Mitnehmen:** Würde ich diesen Dienst als Reporter verwenden, würde ich auch ein wenig Konversation über Themen betreiben, die nicht zur Sache gehören. Selbst in einer Nachrichtenspätsendung gibt es leichtgewichtigere Themen oder etwas Anekdotisches. Ich vermute, manche Reporter und Medienprofis befürchten, dass sie ihre Unparteilichkeit gefährden, wenn sie selbst etwas Persönliches in den Stream posten. Aber die Gesellschaft ist erwachsen geworden. Wir wissen, dass Reporter keine Roboter sind, sondern Menschen. Es ist in Ordnung, das auf Google+ zu teilen.

#### 3.7.4 Der Vertriebsleiter

**Täglicher Zeitaufwand:** 1 Stunde

**Primäres Ziel der Nutzung**: Netzwerken und Erkunden

**Zahl der Originalbeiträge pro Tag:** 1 bis 3

**Zahl der geteilten Beiträge pro Tag:** 7 bis 10

**Zahl der Kommentare pro Tag:** 50+. Ich verbringe die meiste Zeit mit Kommentieren. Ich stoße zwar vielleicht nicht immer auf Neues, aber ich suche nach herausragenden Profilen und kommentiere dort intensiv.

**Links auf mein Blog oder meine Projekte pro Tag:** 0. Ich blogge nicht. Aber manchmal linke ich auf Artikel, die ich verkaufe, oder auf Leute, die Hilfe benötigen. Ich stelle Verbindungen her.

**Zahl der Beiträge, die nicht mit meiner eigentlichen Aktivität zu tun haben, pro Tag:** Alles, was ich tue, gehört nicht zum eigentlichen Thema. Oder vielleicht ist es eher so, dass ich alles, was ich poste, für wichtige Themen halte. Ich stelle Verbindungen zu Menschen her.

**Typische Strategie:** Beziehungen aufbauen und sie warm halten. Kommentieren, kommentieren, verbinden, kommentieren und verbinden ...

**Spezielle Verwendung:** Ich mag Hangouts nicht, aber mein Team nutzt die Messenger-Funktionen sehr oft. Ich bin im Kommentarbereich aktiv und achte darauf, dass andere Leute merken, dass ich sie interessant finde, und ich stelle sicher, dass sie Beziehungen zu Leuten aufbauen, die ihnen helfen können. Ich bin das Bindeglied jedes Geschäftsabschlusses, den ich auf Google+ finden kann, und langfristig wird sich das meines Erachtens auszahlen. Das Telefon klingelt auf einmal öfter.

**Anmerkung:** Nicht jeder kann den ganzen Tag online Zeit verschwenden. Ich bin nie an meinem Schreibtisch. Aber ich muss im Außendienst oft genug warten und wenn ich in dieser Situation bin, logge ich mich mit meinem iPhone bei Google+ ein und poste Updates und schaue in den Kommentarbereich. Manchmal teile ich meine Standortdaten und manchmal lege ich nicht den geringsten Wert darauf, dass jemand erfährt, dass ich mich im Büro seines Konkurrenten befinde. Daran muss man denken.

**Zum Mitnehmen:** Dass Vertriebsmitarbeiter Hangouts nicht mögen, ist nachvollziehbar. Man hat schon jetzt genug zu tun und in einem Video-Chat herumzusitzen, wirkt wie eine Zeitverschwendung. Die Messenger-Funktion ermöglicht es, schnell Nachrichten hin und her zu senden, und das scheint für das Zeitmanagement sinnvoller zu sein. Denken Sie daran, dass Sie nicht alle Funktionen von Google+ verwenden müssen, nur weil sie dort eingebaut wurden.

## 3.7.5 Der Pädagoge

**Täglicher Zeitaufwand:** 3 Stunden (oder mehr!)

**Primäres Ziel der Nutzung**: Ich betreue drei Online-Kurse, bei denen ich Google+ als Tool zur Zusammenarbeit nutze.

**Zahl der Originalbeiträge pro Tag:** 5 bis 7

**Zahl der geteilten Beiträge pro Tag:** 1 bis 3 (wenn sie sich auf die Kurse beziehen)

**Zahl der Kommentare pro Tag:** 30+ (ich beantworte viele Fragen)

**Links auf mein Blog oder meine Projekte pro Tag:** 10 bis 12 Links auf andere Websites und Referenzmaterial

**Zahl der Beiträge, die nicht mit meiner eigentlichen Aktivität zu tun haben, pro Tag:** 0, aber nur, weil ich meine Studenten nicht ablenken will.

**Typische Strategie:** Ich nutze Google+ als eine Art digitales Klassenzimmer, das zwischen den Stunden zum Einsatz kommt, die ich persönlich abhalte. Ich verwende es, um Links zu den Hausaufgaben zu posten (jeder hat irgendein Blog, in dem die umfangreicheren Hausaufgaben gepostet werden). Außerdem verwende ich sehr oft die Hangout-Funktion. Allerdings sind in meinem Kurs mehr als zehn Studenten, so dass das manchmal von sich aus dazu führt, dass jemand nicht teilnehmen kann. Kürzlich habe ich beschlossen, Hangouts in Schichten zu nutzen und so das Problem zu lösen.

**Spezielle Verwendung:** Viele meiner Studenten nutzen Google+, um Verbindungen zu Personen herzustellen, die bei dem jeweiligen Thema derzeit online wichtig sind. Als wir unlängst über "grüne" Autos diskutieren wollten, stellten wir fest, dass Vertreter von Nissan, Toyota und Tesla Motors mit uns reden wollten.

**Anmerkung:** Vor Google+ nutzten wir eine teure und frustrierende Software zur Zusammenarbeit. Ich habe keine Ahnung, wie diese Branche mit einem Gratisangebot konkurrieren will – Google+ löst für mich eine Menge Probleme.

**Zum Mitnehmen:** Google+ hat gewaltiges Potenzial für Pädagogen. Es wurde nicht speziell als pädagogische Software entwickelt, aber was der Plattform an spezifischen pädagogischen Tools fehlt, wird dadurch wettgemacht, dass man schnell und einfach Verbindungen zwischen Leuten herstellen kann, und zwar mit kostenlosen, Browser-basierten Tools.

## 3.7.6 Der Fotograf

**Täglicher Zeitaufwand:** 1 Stunde (manchmal mehr, wenn ich nicht viel zu tun habe)

**Primäres Ziel der Nutzung**: Fotos teilen, Fotografie-Hangouts besuchen und andere treffen und sich mit ihnen ein wenig über das Geschäft unterhalten

**Zahl der Originalbeiträge pro Tag:** 20+ (wenn das Teilen von Fotos zählt) **Zahl der geteilten Beiträge pro Tag:** 10 bis 15 (ich teile sehenswerte Fotos von anderen, auf die ich stoße)

**Zahl der Kommentare pro Tag:** 5 bis 10 (aus irgendeinem Grund kommentiere ich nicht so viel, wie ich es tun sollte, aber ich klicke öfter auf *1+*.)

**Links auf mein Blog oder meine Projekte pro Tag:** 3 bis 5 (ich teile Links auf meine eigentliche Website, und zwar jedes Mal, wenn ich eine Gruppe von Fotos poste).

**Zahl der Beiträge, die nicht mit meiner eigentlichen Aktivität zu tun haben, pro Tag:** 3 bis 5 (das liegt an meiner Branche, wir reden über alles, was uns interessiert).

**Typische Strategie:** Nichts Besonderes. Ich teile meine besten Arbeiten einfach gerne. Die Kritiken, die ich dazu bekomme, helfen mir oft, etwas zu verbessern, oder inspirieren mich, etwas anderes auszuprobieren. Das ändert meinen Blickwinkel auf mein Handwerk.

**Spezielle Verwendung:** Es ist naheliegend, dass ich die Funktion zum Teilen von Fotos am meisten verwende, aber Freunde haben mir gezeigt, wie man Diashows mit Musik erstellt und auf YouTube hochlädt, und nun habe ich auch damit angefangen.

**Anmerkung:** Wahrscheinlich sollte ich mehr aus Google+ herausholen, als ich es derzeit tue, aber ich glaube, dass meine Arbeit sich umso stärker verbessert, je mehr ich teile, also konzentriere ich mich erst einmal darauf. Ich mag Google+ mehr als Twitter und Facebook, da ich sofort etwas sehen kann und nicht erst auf einen Link klicken muss wie bei Twitter, und weil es etwas offener ist als Facebook. Flickr benutze ich kaum noch, außer um meine Fotos zu posten (das heißt, ich kommentiere dort nicht mehr so viel). Ich habe das Gefühl, dass Fotografen zu Google+ kommen, um dort mehr zu teilen und zu präsentieren.

**Zum Mitnehmen:** Fotografen nutzen die Website bereits massenhaft. Die Möglichkeit des Teilens bietet eine schöne Gelegenheit, die eigenen Arbeiten zu präsentieren. Ich denke, das wird von Business-Websites für Fotografen weiter vorangetrieben werden, über die man Leute ansprechen und neue Aufträge einholen kann.

#### 3.7.7 Der leitende Angestellte

**Täglicher Zeitaufwand:** 30 Minuten

**Primäres Ziel der Nutzung**: Lesen, auf dem Laufenden bleiben

**Zahl der Originalbeiträge pro Tag:** 1 (wenn überhaupt)

**Zahl der geteilten Beiträge pro Tag:** 7 bis 10

**Zahl der Kommentare pro Tag:** 1 bis 2 (ich kommentiere nicht viel)

**Links auf mein Blog oder meine Projekte pro Tag:** 0 (ich blogge nicht)

**Zahl der Beiträge, die nicht mit meiner eigentlichen Aktivität zu tun haben, pro Tag:** 0

**Typische Strategie:** Ich nutze Google+, um bei interessanten Nachrichten und Leuten auf dem Laufenden zu bleiben. Ich verwende dafür weiterhin auch Twitter und Google Reader, aber ich mag die Oberfläche von Google+ und ich hole viel aus der halben Stunde heraus, in der ich die verschiedenen Links lese. Ich lese NIEMALS den Stream oder Angesagte Beiträge. Das ist nicht ausreichend gefiltert. Ich habe ein paar vertrauenswürdige Quellen, die keine animierten GIFs und Katzenfotos teilen, und deren Beiträge ziehe ich vor.

**Spezielle Verwendung:** Ich verwende Google+ als Nachrichtenzentrale und es entspricht ziemlich gut meinen Bedürfnissen. Es hat nichts anderes ersetzt (vielleicht werde ich eines Tages Facebook nicht mehr verwenden), aber es verschafft mir eine andere Perspektive als Twitter allein.

**Anmerkung:** Einer meiner Social-Media-Manager hat sich beschwert, dass ich keinen originären Content poste und mich nicht "an Konversationen beteilige". Ich will mich nicht an Konversationen beteiligen. Ich benutze Google+ wie einen Newsreader. Und das ist ganz in Ordnung.

**Zum Mitnehmen:** Dieser leitende Angestellte erklärt, Google+ wie einen News-Feed zu nutzen. Je nachdem, wie er seine Kreise eingerichtet hat, kann er zielgenau Neuigkeiten erfahren, die für sein Unternehmen wichtig sind. So kann auch Twitter genutzt werden, aber da das, was Leute teilen können, bei Google+ sehr umfangreich sein kann, ist die Verwendung dieses Dienstes derzeit interessanter.

# 3.8 Zusammenfassung

In diesem Kapitel haben wir betrachtet, wie man Google+ für Geschäftsaktivitäten und -interessen nutzen kann. Sie haben Berichte von vielbeschäftigten leitenden Angestellten in führenden Technologieunternehmen gelesen, von Autoren, von Fitness-Profis und von vielen anderen. Zusammen mit meinen "fiktiven" Bemühungen im letzten Teil ergibt das genügend "Zubereitungsvorschläge" für Sie, um darüber nachzudenken, wie Sie selbst Ihren Einsatz von Google+ strukturieren wollen.

Kapitel 4 befasst sich mit den ersten Schritten, die Sie mit Google+ unternehmen können. Das ist ein "So geht's"-Kapitel, das Ihnen Vorstellungen vermittelt, wie man einiges von dem implementiert, das Sie hier gelesen haben, und es befasst sich mit den Details, wie man Google+ für seine Bedürfnisse einrichtet und verwendet.

# **Copyright**

Daten, Texte, Design und Grafiken dieses eBooks, sowie die eventuell angebotenen eBook-Zusatzdaten sind urheberrechtlich geschützt. Dieses eBook stellen wir lediglich als **persönliche Einzelplatz-Lizenz** zur Verfügung!

Jede andere Verwendung dieses eBooks oder zugehöriger Materialien und Informationen, einschließlich

- · der Reproduktion,
- · der Weitergabe,
- · des Weitervertriebs,
- · der Platzierung im Internet, in Intranets, in Extranets,
- · der Veränderung,
- · des Weiterverkaufs und
- · der Veröffentlichung

bedarf der **schriftlichen Genehmigung** des Verlags. Insbesondere ist die Entfernung oder Änderung des vom Verlag vergebenen Passwortschutzes ausdrücklich untersagt! Bei Fragen zu diesem Thema wenden Sie sich bitte an: [info@pearson.de](mailto:info@pearson.de)

#### **Zusatzdaten**

Möglicherweise liegt dem gedruckten Buch eine CD-ROM mit Zusatzdaten bei. Die Zurverfügungstellung dieser Daten auf unseren Websites ist eine freiwillige Leistung des Verlags. **Der Rechtsweg ist ausgeschlossen.**

#### **Hinweis**

Dieses und viele weitere eBooks können Sie rund um die Uhr und legal auf unserer Website herunterladen:

#### **<http://ebooks.pearson.de>**